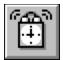

## Help for Alarm

Alarm is a Visual Basic custom control that lets you set multiple alarms to go off (i.e., fire an event) at various times during the day. This control makes it really easy to schedule events to happen at different times during the day. Just set the properties and wait for Alarm to notify you.

Alarm even tells you when the date has changed. You can use this to remove all of the current alarms and set new ones for the day. A must if you're writing a PIM.

Registration Information Order Form Getting Custom Controls Written Properties Events Methods

## **Properties**

Alarm supports the following standard properties: Name, Tag, Left, Top, and Enabled. Of these, only the enabled property is really useful. It determines whether or not Alarm sends its event to your program.

Alarm also supports the following custom properties:

<u>AlarmTime</u> <u>DateFormat</u>

# **AlarmTime Property**

### Description

Determines the time(s) that the <u>Alarm</u> event is fired.

### Usage

[form.][label.]AlarmTime(AlarmIndex)[ = time\$]

### Remarks

Setting this property sets an alarm. *AlarmIndex* determines the identifier of the alarm, which is passed to the <u>Alarm</u> event.

If this property is set to blank, the alarm identified is disabled.

The time specified must be in this format: HH:MM:SS Where HH, MM, and SS are either digits or question marks/wildcards '?'. The colons are required.

The Alarm control checks the time every second. If the time string set in the various alarms matches the current time (including any wildcards used).

### Examples

Let's say you want an alarm every hour on the hour. And, you want the alarm identifier to be 60. You would do the following:

Alarm1.AlarmTime(60) = "??:00:00"

If you wanted the control to go off every 10 minutes where the minutes ended in 5 (i.e. 5, 15, 25, 35, 45, and 55 minutes after the hour), you would use:

Alarm1.AlarmTime(23) = "??:?5:00"

If you wanted it to go off once per minute during the 10pm hour:

Alarm1.AlarmTime(0) = "22:??:00"

If you want it to go off once per second:

Alarm1.AlarmTime(0) = "??:???"

If you want it to go off every ten seconds:

Alarm1.AlarmTime(0) = "??:??:?0"

You can also use more than one alarm to simulate anything else you might need. Let's say you want it to go off 15 minutes after the hour, but only from 6pm to midnight. You would use:

| Alarm1.AlarmTime(0) = "18:15:00" | ' get 6pm            |
|----------------------------------|----------------------|
| Alarm1.AlarmTime(1) = "19:15:00" | ' get 7pm            |
| Alarm1.AlarmTime(2) = "2?:15:00" | ' get 8pm - midnight |

### Data Type

String

## **DateFormat Property**

#### Description

Determines the format of the date passed by the <u>NewDate</u> event.

#### Usage

[form.][label.]DateFormat[ = date\$]

#### Remarks

Setting this property determines the format of the date sent with the <u>NewDate</u> event. This can be used to override the international settings found in WIN.INI. Using this property can ensure that you always get a date formatted in a specific fashion. If you leave it to the format found in WIN.INI, you'll have to figure out what format (i.e., MM/DD/YY, DD/MM/YY, or YY/MM/DD) it is.

This string can consist of punctuation and symbols. The symbols are:

| <u>Symbol</u> | Meaning                   |
|---------------|---------------------------|
| d             | Day of the month: 1 - 31  |
| dd            | Day of the month: 01-31   |
| m             | Month of the year: 1 - 12 |
| mm            | Month of the year: 01-12  |
| уу            | Year: 00-99               |
| уууу          | Year: 1970 - 2099         |

More information about this format can be found in the Windows Resource Kit under [intl] **Section**, and in the VB Programmer's Guide under **Format\$**.

#### Examples

Let's say you want the date in an American format. You would do:

Alarm1.DateFormat = "mm/dd/yy"

Let's say you want the date in an American format with a four-digit year. You would do: Alarm1.DateFormat = "mm/dd/yyyy"

Let's say you want the date in an European format. You would do:

Alarm1.DateFormat = "dd/mm/yy"

#### Data Type

String

## **Events**

Alarm only has two events: Alarm and NewDate. The Alarm event fires when one of the alarms' AlarmTime matches the current time. NewDate fires when the date changes.

<u>Alarm</u>

<u>NewDate</u>

# **Alarm Event**

### Description

Occurs when it's time for one of the alarms.

### Syntax

Sub ctlname\_Alarm(AlarmIndex As Long, TimeNow As String)

### Remarks

The argument *AlarmIndex* represents array index given to Alarm for this time. The argument *TimeNow* tells what time it was when this event was fired. This event only occurs if the Enabled property is set to True.

### **NewDate Event**

#### Description

Occurs when the date changes.

#### Syntax

Sub ctlname\_NewDate(DateNow As String)

#### Remarks

The argument *DateNow* holds the new date. This is formatted using the International date format setup by the control panel. This can be overridden using the <u>DateFormat</u> property. Alarm uses the sShortDate entry found in the [INTL] section of WIN.INI. Depending on what the user prefers, DateNow can be any of (for May 5th, 1993):

| 06/05/1993 | 6/05/1993 |
|------------|-----------|
| 06/5/1993  | 6/5/1993  |
| 05/06/93   | 5/06/93   |
| 05/6/93    | 5/12/93   |
| 1993/12/05 | and more  |

So, when parsing this date, use the '/' to get the three pieces (month, day, and year). This event only occurs if the Enabled property is set to True.

# Methods

Alarm only supports the Clear method. The method removes all alarms.

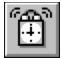

# **Alarm Order Form**

Use the Print Topic... command from the File menu to print this order form.

| James Shield          | ls                           |
|-----------------------|------------------------------|
| Mabry Softw           | are                          |
| Post Office Box 31926 |                              |
| Seattle, WA           | 98103-1926                   |
|                       | Mabry Softw<br>Post Office B |

Fax: 206-632-0272 CompuServe: 71231,2066 Internet: mabry@halcyon.com

MAKE CHECKS AND MONEY ORDERS OUT TO: James Shields

Where did you get this copy of Alarm?

| Ship to:    |                                                                                                    |
|-------------|----------------------------------------------------------------------------------------------------|
|             |                                                                                                    |
|             |                                                                                                    |
| Dhanay      |                                                                                                    |
|             |                                                                                                    |
| CompuServe: |                                                                                                    |
| Internet:   |                                                                                                    |
| qty ordered | REGISTRATION<br>\$10 each, postpaid (check or money order in hard currency).<br>Foreign addressed add \$2.00 shipping. No additional shipping<br>charges to Canada or Mexico.      |
| qty ordered | SOURCE CODE AND REGISTRATION<br>\$25 each, postpaid (check or money order in hard currency).<br>Foreign addresses add \$5.00 shipping. No additional shipping<br>charge to Canada. |

## About Alarm

Alarm was written by James Shields. Inquiries can be sent to 71231,2066 on CompuServe, or mabry@halcyon.com on Internet. If you must send something via U.S. Mail, the address is:

#### James Shields Mabry Software P.O. Box 31926 Seattle, WA 98103-1926

You can register this program by sending \$10 (\$12 for international orders) and your address. CompuServe members may register by sending \$5 and their account number (the registered version will be E-mailed to you). CompuServe members may also register this package by going to the SWREG forum. Alarm is registered there. Alarms registration ID number is 1475.

Source code (which includes a registered copy) to this control is available for \$25 (\$30 for international orders). With source code you get a registered version of the control. If you are a CompuServe member, you may get the source code in the Software Registration forum (GO SWREG) for \$20. Its registration number is 1476.

To make things easier for you, you can print out and fill in the <u>order form</u> included with this help file.

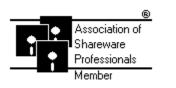

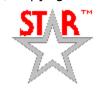

(C) Copyright 1993 by James Shields

### **Getting Custom Controls Written**

If you or your organization would like to have custom controls written, contact either me or Zane Thomas (co-author of the Waite Group's VB How-To, 2nd Edition). Here's how we can be reached:

James Shields CompuServe: 71231,2066 US Mail: P.O. Box 31926; Seattle, WA 98103-1926

Zane Thomas: CompuServe: 72060,3327 US Mail: P.O. Box 300; Indianola, WA 98342